### **Etapes pour vous inscrire à la formation PSEA proposée par l'UNICEF sur la plateforme AGORA**

### **https://agora.unicef.org/?lang=fr**

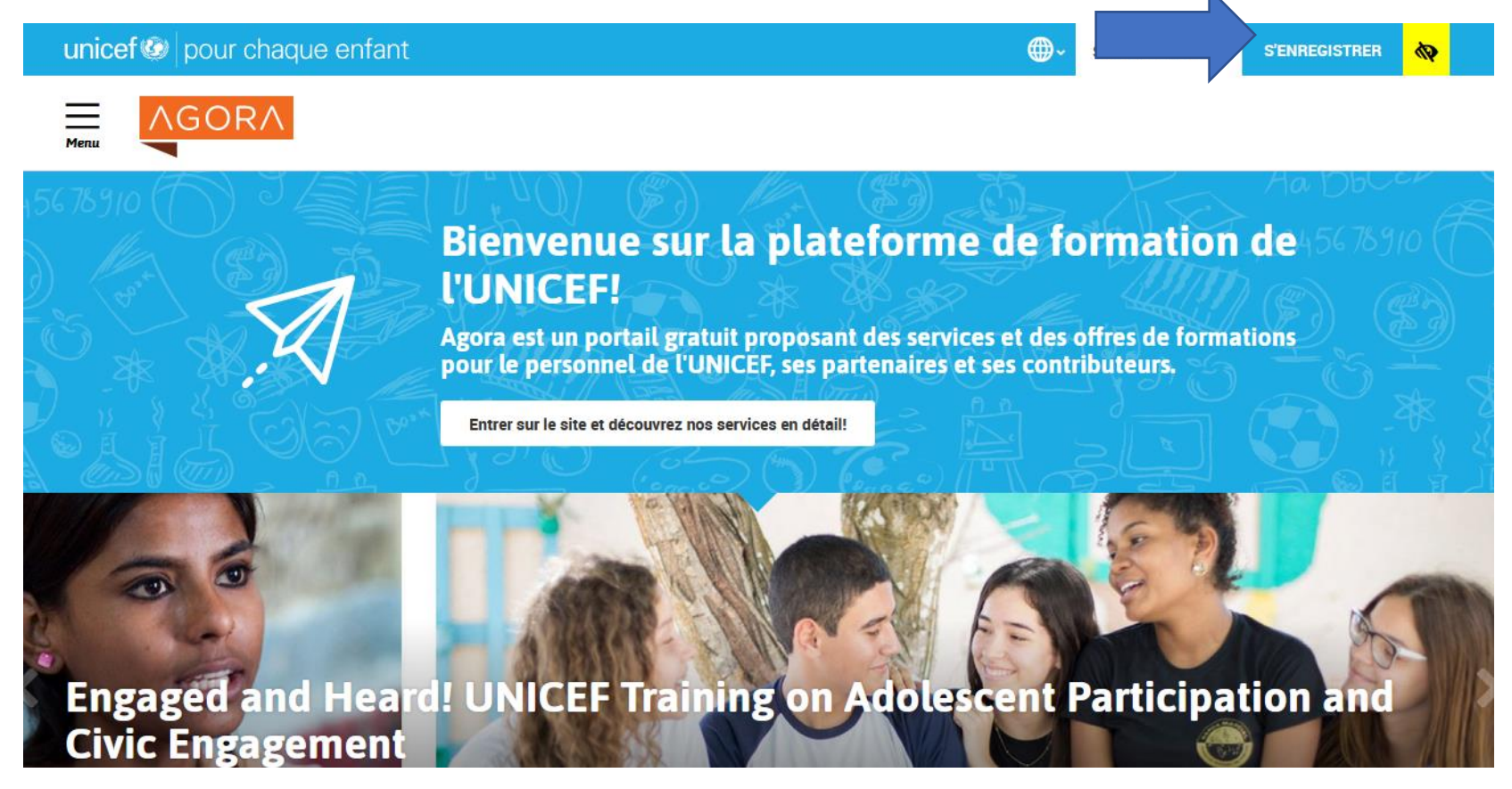

**En haut à droite, cliquez sur « S'ENREGISTRER » pour créer votre profil**

### $\vee$  Créer un compte

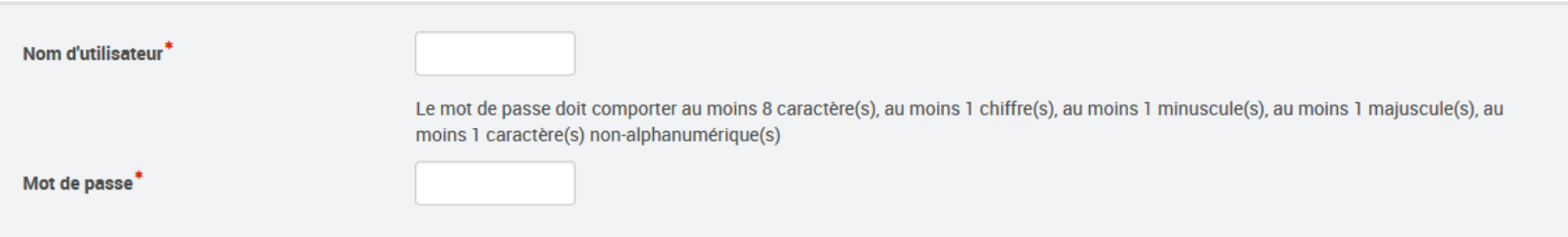

### $\vee$  Plus de détails

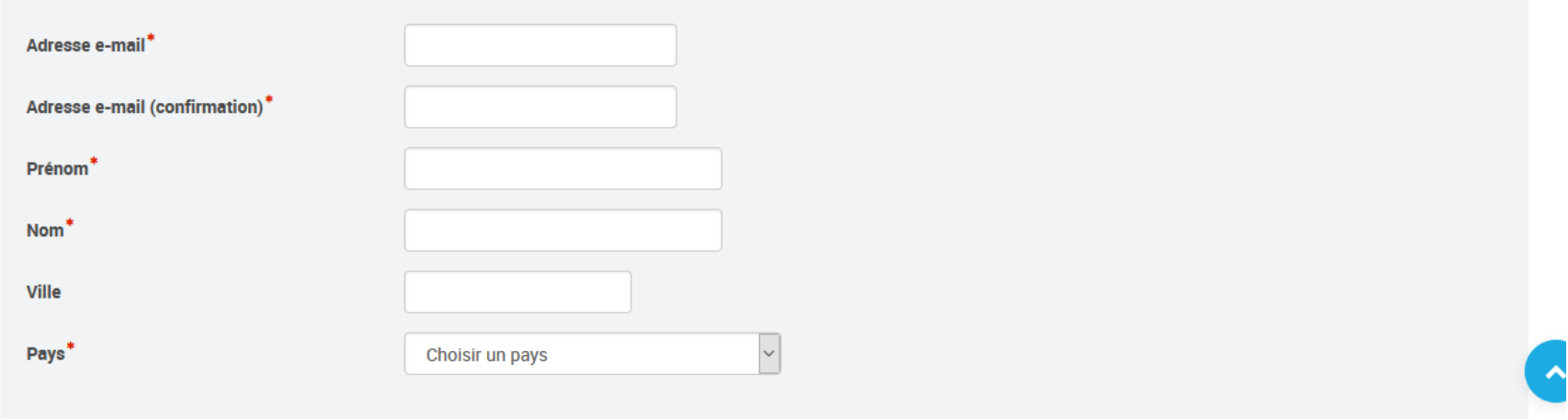

Créez votre profil : attention votre « Nom d'utilisateur » doit être en minuscule

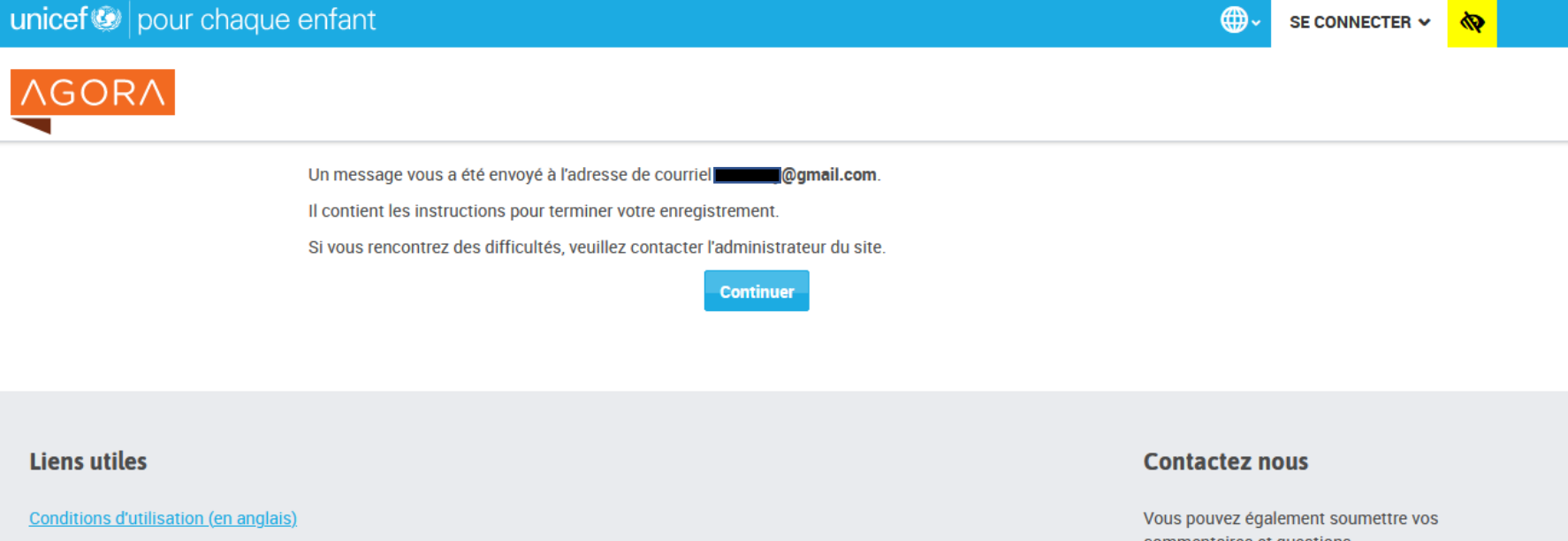

Politique de confidentialité (en anglais) Aide (en anglais)

commentaires et questions à agora@unicef.org

unicef<sup>or</sup> pour chaque enfant

© 2021 UNICEF. Tous droits réservés.

Allez sur votre adresse mail pour finaliser votre enregistrement

### **VOUS RECEVEZ CE MAIL**

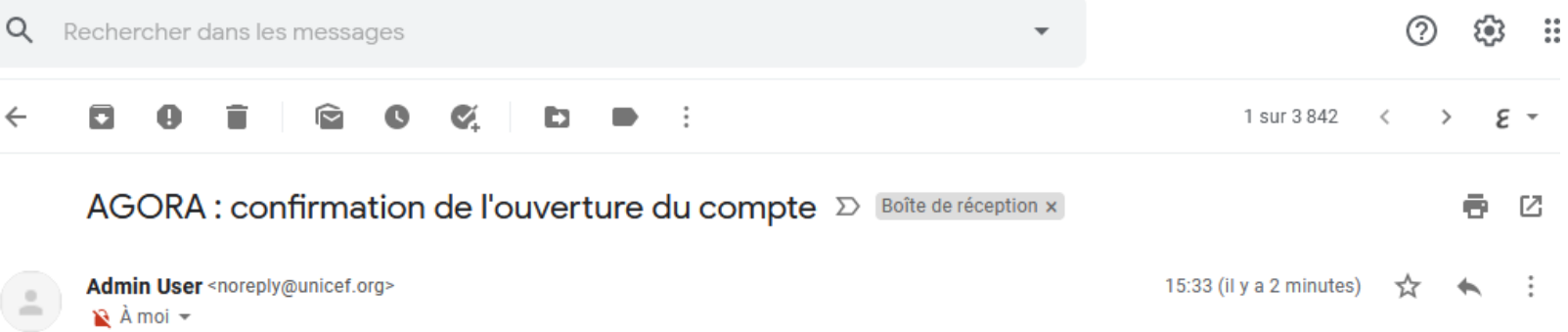

#### Bonjour,

La création d'un compte pour AGORA a été demandée en utilisant votre adresse de courriel. Pour confirmer votre enregistrement, veuillez visiter la page web suivante :

#### https://agora.unicef.org/login/confirm.php?data=RrDUodU9PqQHoo4/zou

Dans la plupart des logiciels de courriel, cette adresse est un lien actif qu'il vous suffit de cliquer. Si cela ne fonctionne pas, copiez ce lien (qui peut être coupé sur deux lignes) et collez-le dans la barre d'adresse de votre navigateur web.

Si vous avez besoin d'aide, veuillez contacter l'administrateur du site.

**Admin User** agora@unicef.org

### Cliquez sur le lien en bleu pour confirmer votre enregistrement

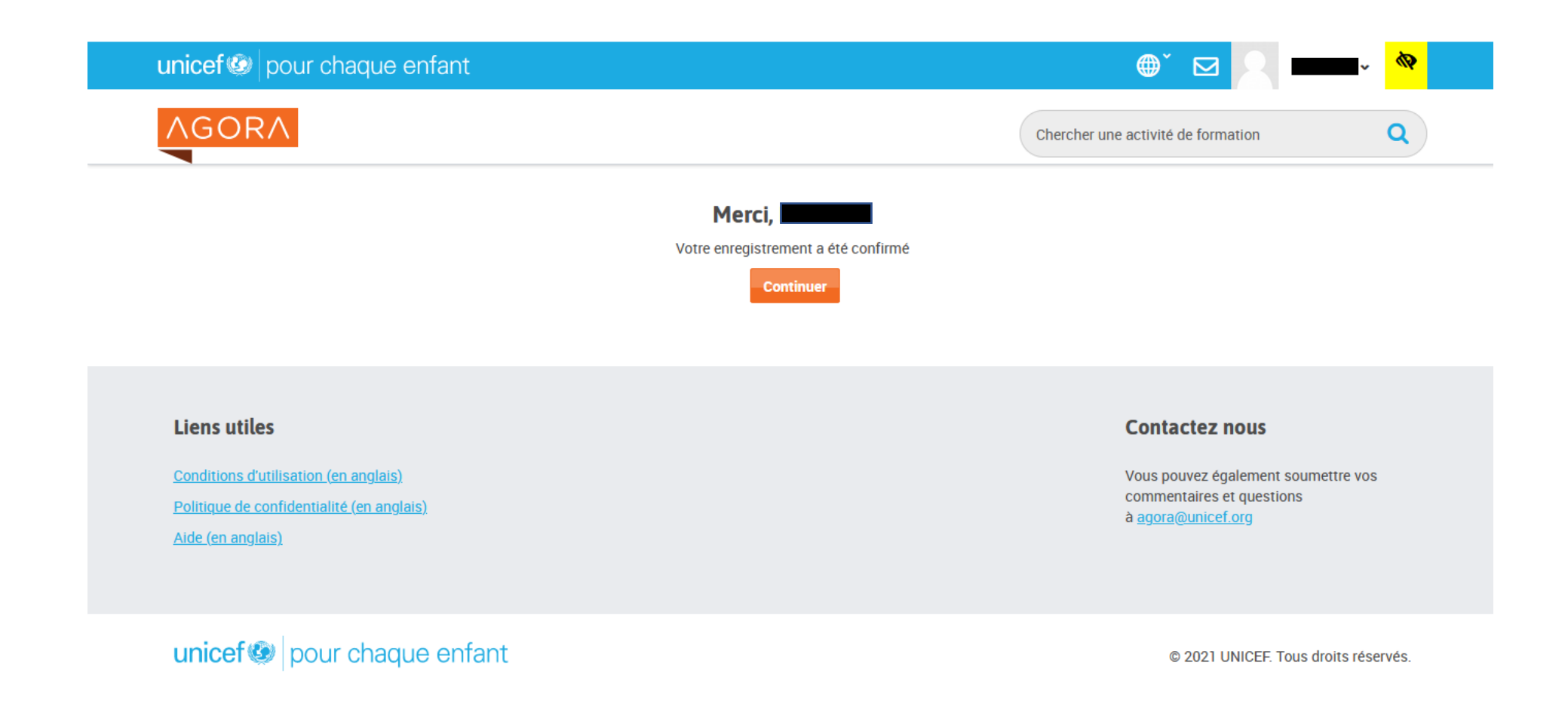

**Appuyer sur « Continuer »**

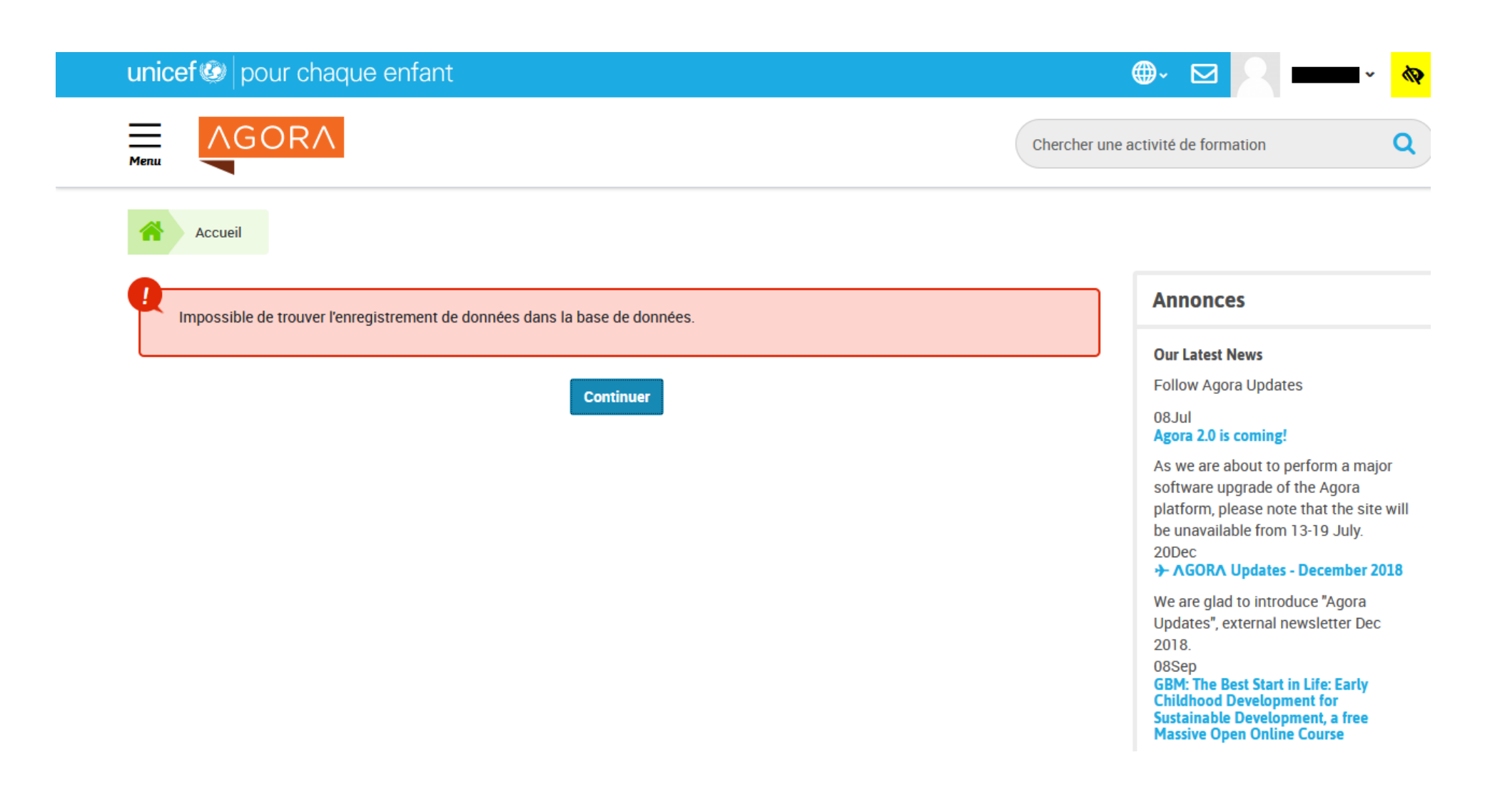

### **Si vous tombez sur cette page-ci, appuyez sur « Continuer »**

#### unicef $\bigcirc$  for every child  $\bigoplus$   $\vee$   $\bigoplus$  $\equiv$ Menu **AGORA**  $\alpha$ Search all activities Prevention of sexual exploitation and G abuse (PSEA) Y in<br>**D** The prevention of sexual exploitation and abuse (PSEA) course is mandatory for all personnel (incl. consultants & volunteers). **Advanced E-course** J. 므 **UNICEF activity** Operational support, Ethics and standards of conduct Topic: Online courses, Advanced e-course Format: **UNICEF Provider:** English Language: Compatibility: Agora Offline

Cover image: @ @ UNICEF/UN018669/Zenbrauskas

### **About this course**

The Prevention of Sexual Exploitation and Abuse (PSEA) e-learning course is mandatory for all UN Funds and Programmes Personnel including in an an A  $\sim 10$ in a sua Tiran **College** 1. L

▼ Activity administration & Unenrol me from PSEA2020  $\Box$  Grades

Tapez dans la barre de recherche en haut à droite PSEA pour obtenir le module de formation PSEA dans la langue de votre choix

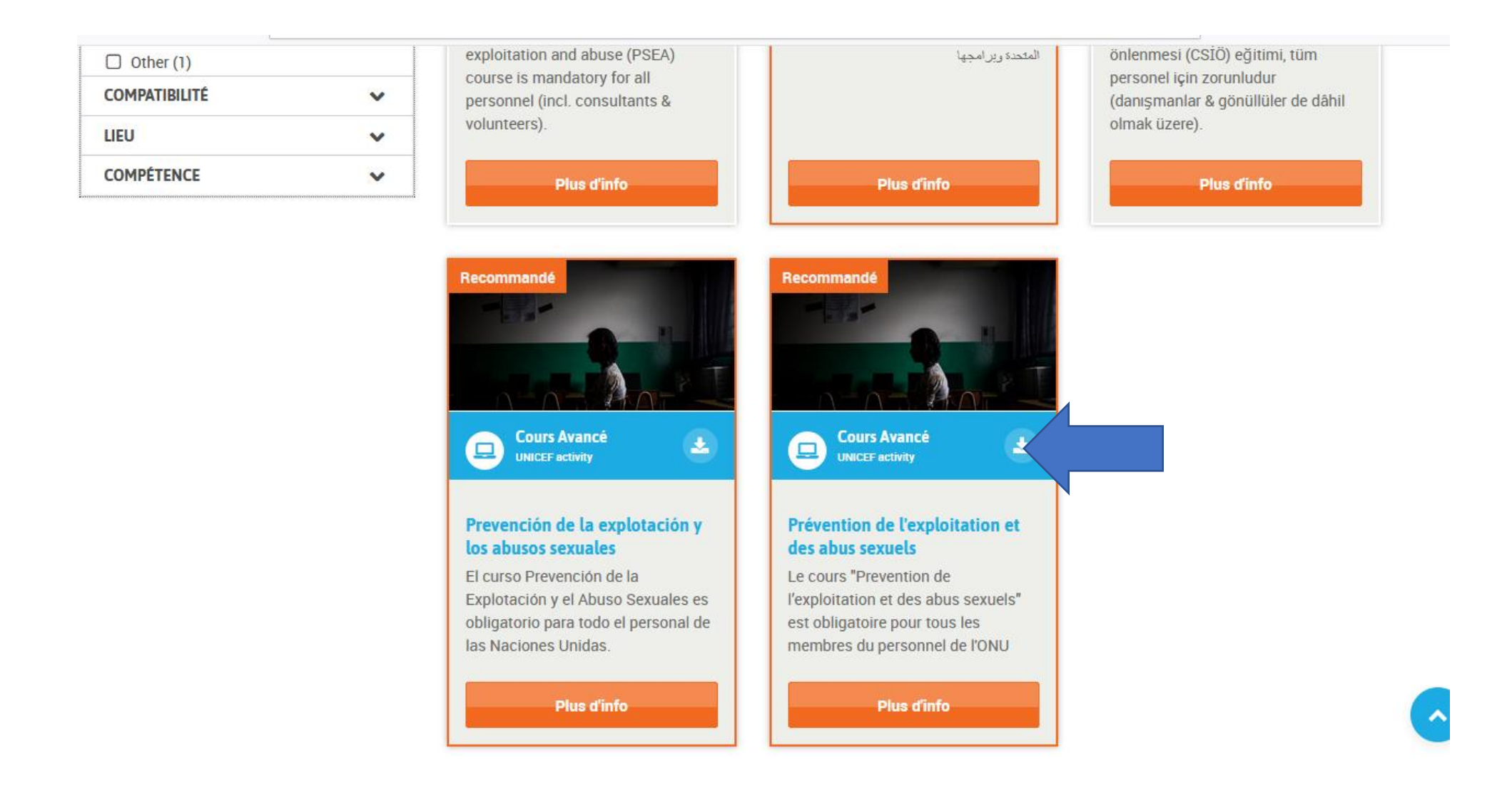

**Choisissez la formation PSEA dans la langue de votre choix puis cliquez sur « Cours avancé »**

### Prévention de l'exploitation et des abus sexuels

Si vous ne complétez pas le cours en une seule fois, vous pourrez le reprendre plus tard depuis l'endroit où vous vous êtes arrêté. Pour accéder à l'attestation de formation après avoir complété le module du cours, vous devrez compléter le bref formulaire d'évaluation du cours.

Veuillez vous assurer que votre navigateur autorise les fenêtres pop-ups. (Il se peut que vous deviez désactiver votre bloqueur de pop-ups a ou créer une exception pour ce site web).

### **Module d'auto-formation**

Prévention de l'exploitation et des abus sexuels

### Questionnaire de satisfaction et attestation(s) de formation

### Questionnaire de satisfaction

Non disponible à moins que : L'activité Prévention de l'exploitation et des abus sexuels soit marquée comme achevée

**Attestation de formation** 

Non disponible à moins que : L'activité Questionnaire de satisfaction soit marquée comme achevée

### Si vous avez déjà complété ce cours sur une autre plateforme ou avec un autre profil Agora... pas de souci!

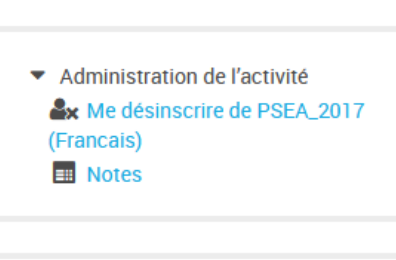

Voir le résumé

# unicef<sup>®</sup>

Fournisseur(s)

UNICEF intervient dans 190 pays et territoires pour protéger les droits de chaque enfant. Depuis 70 ans, l'UNICEF s'efforce d'améliorer la vie des enfants et de leur famille. Pour défendre les droits des enfants dans tous les

Cliquez sur « Prévention de l'exploitation et des abus sexuels »

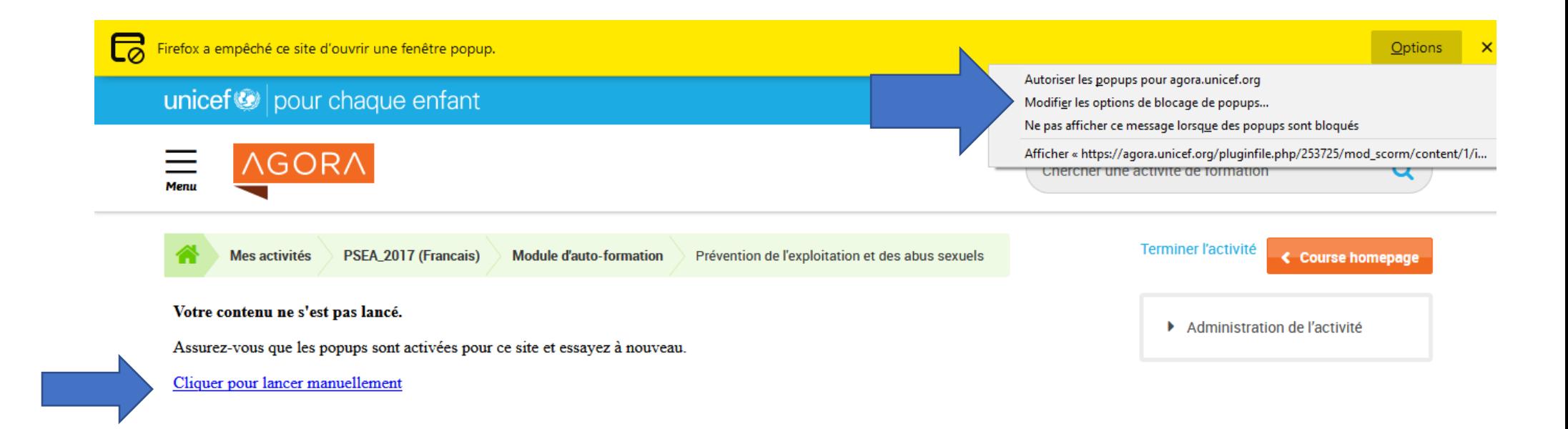

**Autorisez les pop-ups ou cliquez sur « lancer manuellement »**

## **Prévention de** l'exploitation et des abus sexuels commis par le personnel des fonds et des programmes des Nations Unies

DÉMARRAGE

### **Après avoir terminé la formation et réussi le test, vous devez IMPERATIVEMENT REMPLIR LE QUESTIONNAIRE DE SATISFACTION POUR POUVOIR OBTENIR VOTRE ATTESTATION**

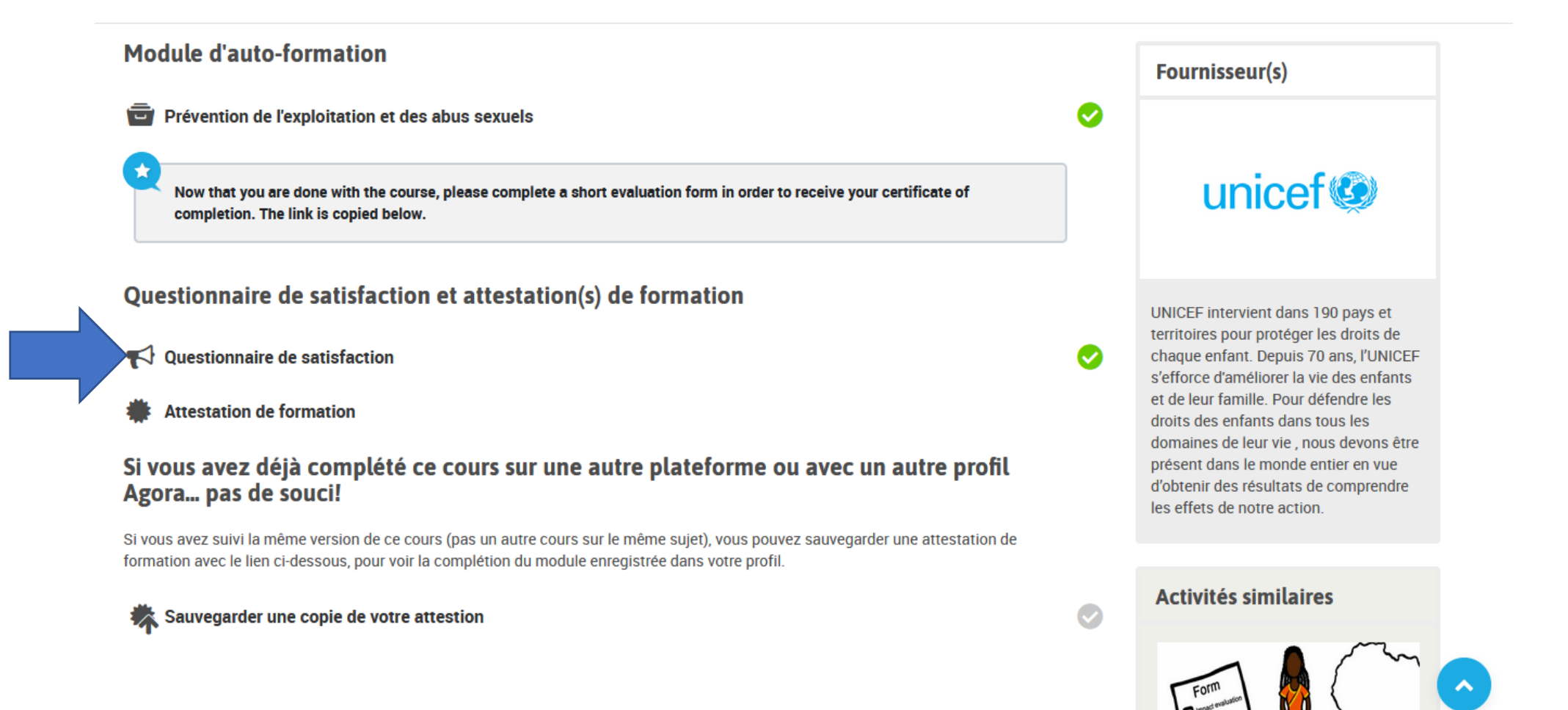

### **CLIQUEZ SUR ATTESTATION DE FORMATION POUR l'OBTENIR**

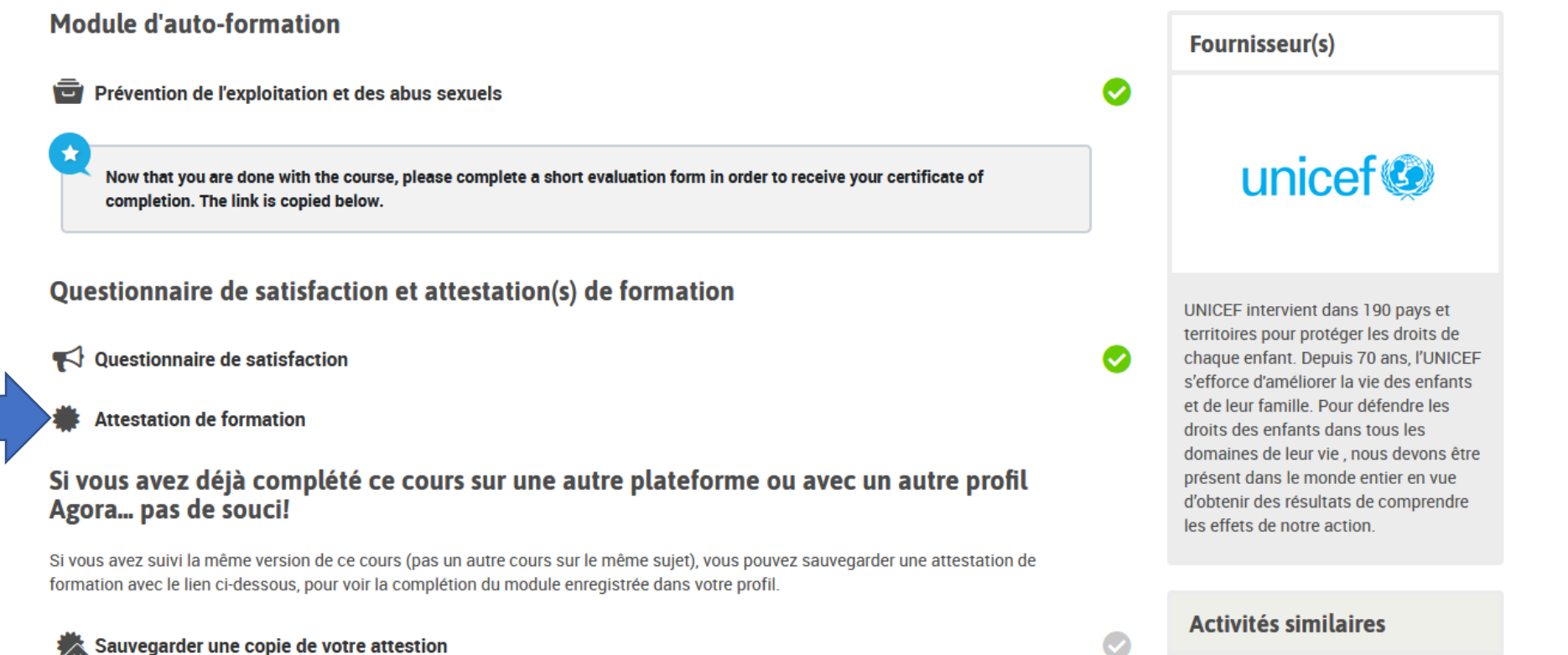

From Archives

Sauvegarder une copie de votre attestion

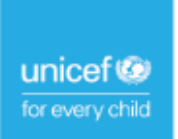

## **Attestation de formation**

a complété avec succès

### Prévention de l'exploitation et des abus sexuels

par

**I'UNICEF** 

février 8, 2021

 $20 - 24$ 

lan Thorpe Chief of Learning and Knowledge Exchange. Division of Data, Analytics, Planning and Monitoring, UNICEF

B3jY5uOTIJ

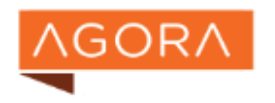

Note: cette attestation est fournie par l'UNICEF sur la plate-forme Agora. Il se peut qu'elle ne soit pas reconnue par d'autres institutions, y compris les organismes tiers ou universités dont les cours sont mis a disposition sur Agora.